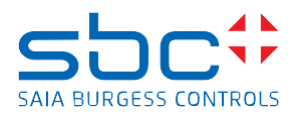

## **Saia PCD Supervisor 4.12 Service Pack 1**

Dieses Service Pack enthält verschiedene \*.jar-Dateien und muss manuell über die Version 4.12 (Version 4.12.0.156.3) installiert werden. Zur Installation der Patch-Dateien befolgen Sie die Schritte:

- Speichern und Stoppen der laufenden Station in der Workbench
- Schließen Sie die Saia PCD-Supervisor Workbench 4.12
- Beenden Sie den Niagara-Dienst in der Windows-Dienstanwendung
- Kopieren Sie die .jar-Dateien vom Patch-Speicherort in den Installationsordner/Module des Saia PCD Supervisor 4.12.
- Überschreiben Sie die vorhandenen Dateien mit den Dateien aus dem Patch. (standardmäßig C:\SBC\SaiaPCDSupervisor-4.12.0.156\modules)
- Start des Niagara-Dienstes nach erfolgreichem kopieren
- Öffnen Sie die Workbench
- Die Patch-Dateien sind installiert

## **Verbesserungen/Korrekturen**

Die folgenden Korrekturen wurden im Service Pack 1 des Saia PCD Supervisor 4.12 vorgenommen:

- Hon Data Point View Loop Objekt zeigt falsch referenzierte Objekte von einem anderen BACnet Device
- WebChart HonBacnetHistoryBinding funktioniert nicht korrekt bei mehrfacher Verwendung in Easy Templates. Die korrekten Charts zum gebundenen Datenpunkt werden nicht angezeigt